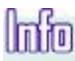

Oy Esmi Ab, Kalkkipellontie 6, P.O.Box 415, FIN-02601 Espoo Finland, Tel. +358 10 446 511, Fax + 358 10 446 5103, www.esmi.com

# Инструкция по установке платы FX-CLC FX-CLC installation instruction

### Сделайте в первую очередь Отключите источник питания и батарею от панели.

Do this first Disconnect both main supply and battery from the panel.

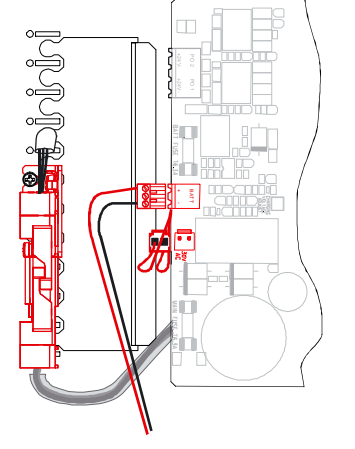

EST

# Установки на плате CLC. Установите адрес CLC в первый из неиспользованных адресов LC и CLC. У всех плат LC и CLC должны быть разные адреса от 1 до числа плат LC и CLC в панели.

Settings on the CLC board Set the CLC address setting to the first unused LC or CLC address. The address setting has to be different for each LC and CLC and ranging from 1 to the number of LC's and CLC's.

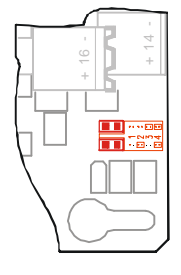

# Установка перемычек на плате МС Установите перемычку "LC'S" на число плат LC и CLC в панели.

Jumper settings on the MC board Set the "LC'S" jumper for the number of LC's and CLC's in the panel.

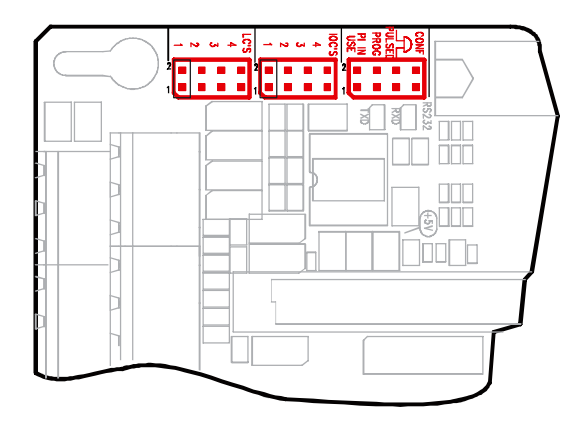

#### Сборка Выберите любое свободное место в шасси для электроники и осторожно вставьте плату так, чтобы она подключилась к разъему. Закрепите плату двумя винтами.

Mounting

Select any of the free places in the electronics rack and carefully enter the board so it attaches to the connector.

Fasten the two retaining screws.

# Внешние подключения Подключите шлейфы к разъемам согласно Руководству по Установке и Вводу в Эксплуатацию.

External connections Connect the detection loops to the terminals according to the Installation and Commissioning Guide

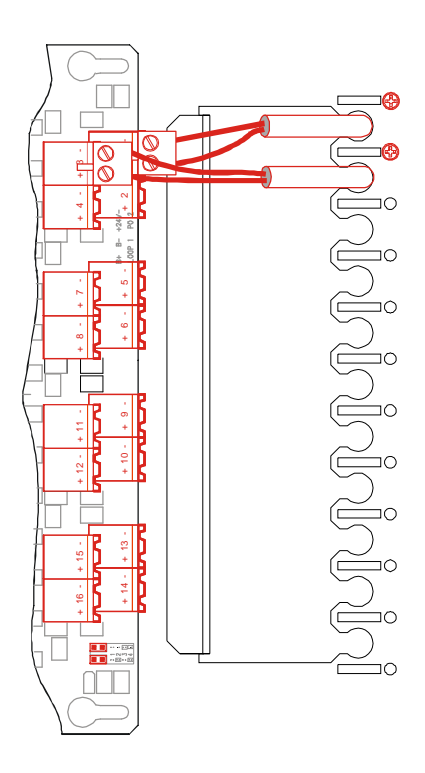

# Конфигурация Сконфигурируйте новые шлейфы с помощью Программы конфигурации WinFX.

**Configuration** Configure the new loops with the WinFX Configuration Tool.

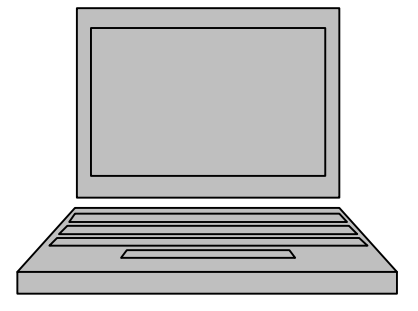